## **CONTENTS**

- 1. How to enter data to do a *t*-test.
- 2. How to do a *t*-test.

#### **1. How to enter data to do a** *t***-test.**

For general advice on data entry see the "**How to enter data into SPSS"** help sheet.

*t-*tests are used on unrelated data: Data for the dependent variable go in one column and data for the independent variable goes in another. In this example, the dependent variable is *BMD* and the independent variable is *SEX*. *BMD* is bone-density measurement measured in grams per square centimetre of the neck of the femur which is a scale level of measurement). *SEX* is measured at the nominal level: either 1 (value label = female) or 2 (value label = male).

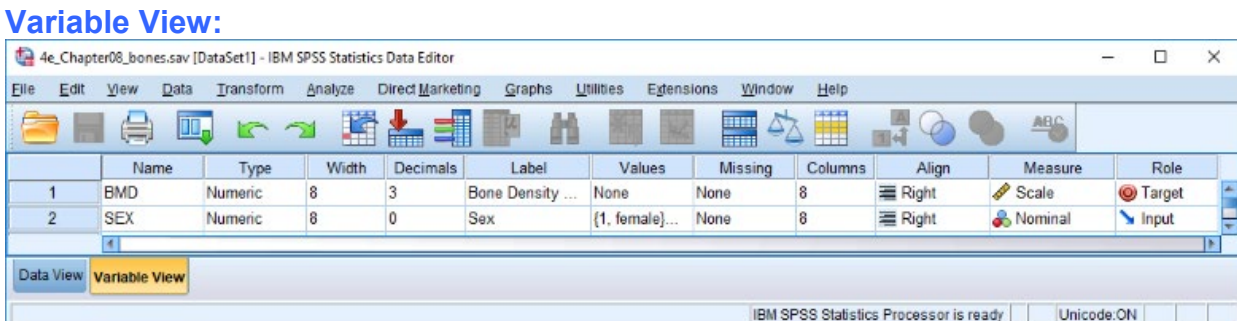

### **Data View Data View (View – Value Labels off) (View – Value Labels on)**

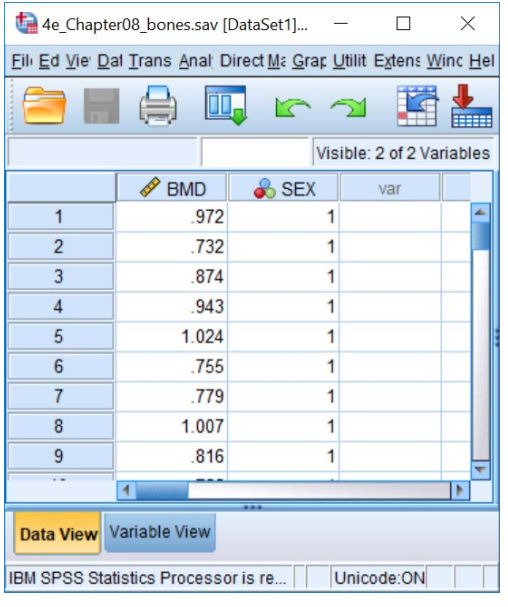

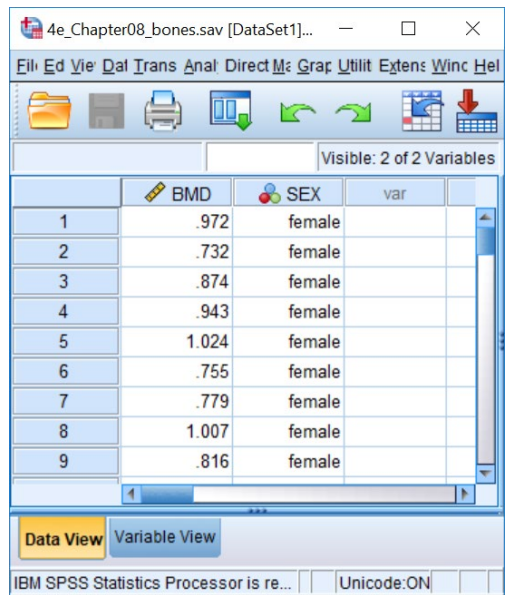

# **2. How to do a** *t***-test**

To get SPSS to conduct a *t-t*est : Open your data file. Select: Analyze – Compare Means – Independent-Samples T Test*...*

This will bring up the **Independent-Samples T Test** window. Select the dependent variable, and send it to the **Test Variable(s) List** box (in the example above this is *Bone Density Measurement*). Select the independent variable, and send it to the **Grouping Variable** box (in the example above this is *Sex*).

Press the **Define Groups** button to bring up the Define Groups window (above right). Under **Group 1** type the number code for the first sample (in the example above this is *1*). Under **Group 2** type the number code for the first sample (in the example above this is *2*). Click **Continue** and then **OK**.

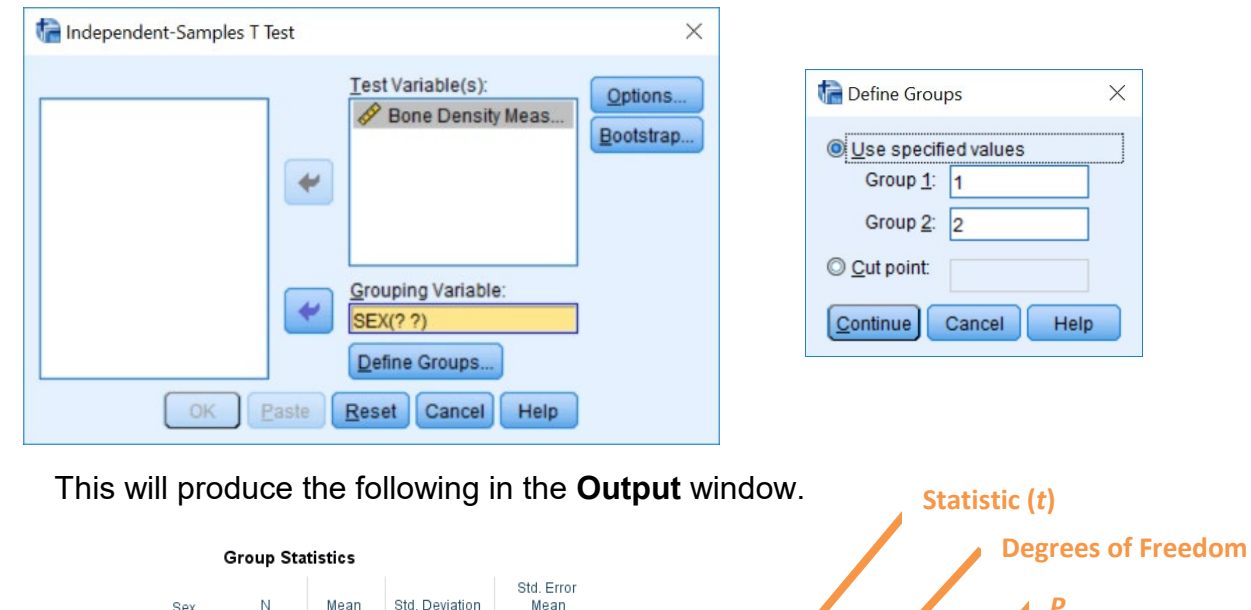

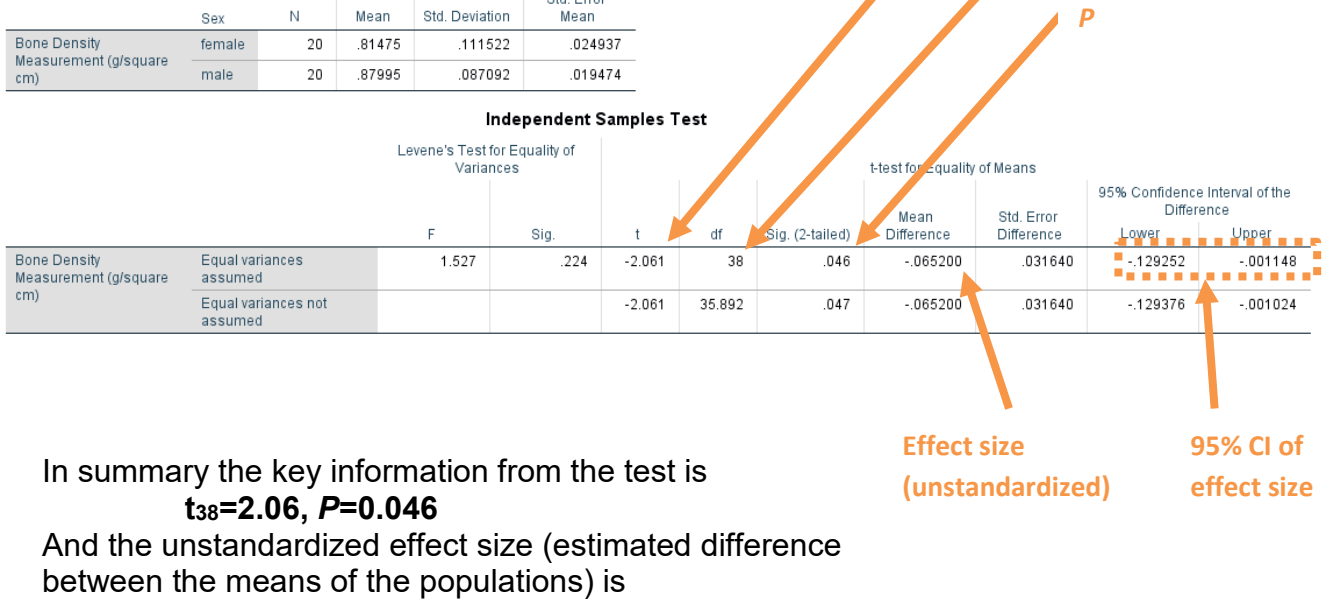

 **difference (female–male)=-0.065, 95%CI [-0.130, -0.011]**